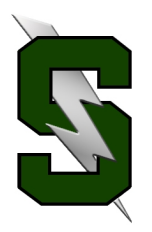

## **Forecasting Tips for Juniors**

**1.** Have you checked your total credits? You must have **19** completed credits by the end of your junior year in order to graduate with our **26 credit diploma**. You should have completed:

3.0 Language Arts 3.0 Math (starting at Algebra 1 level) 3.0 Science 1.0 Modern World History 1.0 US History 2.0 PE and Health 3.0 FA credits (language, tech, art) And OTHERS **Total must be 19 or more**

If you haven't successfully completed these courses be sure to speak with your counselor, sign-up to take them during your senior year, or investigate credit recovery options (if you've failed one of the above courses).

**2.** Are you aware of alternate credit options? Expanded Options, Work Study, School to Career, and online opportunities are all viable credit sources.

**3.** Do you need to take another **ACT?** (act.org) or another **SAT?** (collegeboard.org)

**4.** Do you need to update your contact information? Have you moved? Do your parents have a new phone number or email? Let Julie Plummer know ASAP.

**5.** Seek out leadership opportunities in your clubs and activities. Attend college visitations at Summit, research scholarship opportunities in the Future Center, and attend the college fair in October.

**6.** Start thinking about letters of recommendation. Will you need one? Give recommenders **at least 3 weeks notice!** Please see your counselor for proper guidelines in the counseling department.

**7.** Know your college's admission requirements and deadlines! Are you playing sports in college? If so, make sure you are registered with NCAA.

## **Visit the Future Center!!! Listen for senior announcements!!! Read the newsletter!!! AND GRADUATE!!!**

**\*\*Counselors are often out of the office during March/April to do forecasting in the high schools and middle schools\*\***

## **Online Forecasting**

You will be able to choose your classes online through StudentVue. Please remember that all class offerings are contingent on staffing and enrollment. Be sure to select at least 3 alternates in case you don't get your first choices.

You can choose your classes online beginning on Feb. 22nd.

## **You need to have your classes picked by FRIDAY, MARCH 10th.**

You CAN pick your classes with your iPad but it only works using Safari - it does not work on the app for your phone.

**To use your iPad, open Safari and type in this url: <https://sv.bend.sis.k12.or.us>**

**To pick your classes, follow these instructions:**

Log into your **StudentVue** account.

Select *course request button* on left hand side.

To **add** a course select *click here to change course requests*.

To **search** for a class, type in the course ID or the course name and click *search courses*. For year-long classes you will need **2 course codes** - one for each semester.

You may choose **request** or **alternative** to add the course.

You may select the **remove** button to remove a course.

Total for selected courses must be enough to complete your graduation requirements.

Total for alternative courses may not exceed **2.0** credits

Please be sure the course codes you select match the course codes you've filled in on your forecast sheet!

If you have any questions, please see your counselor.